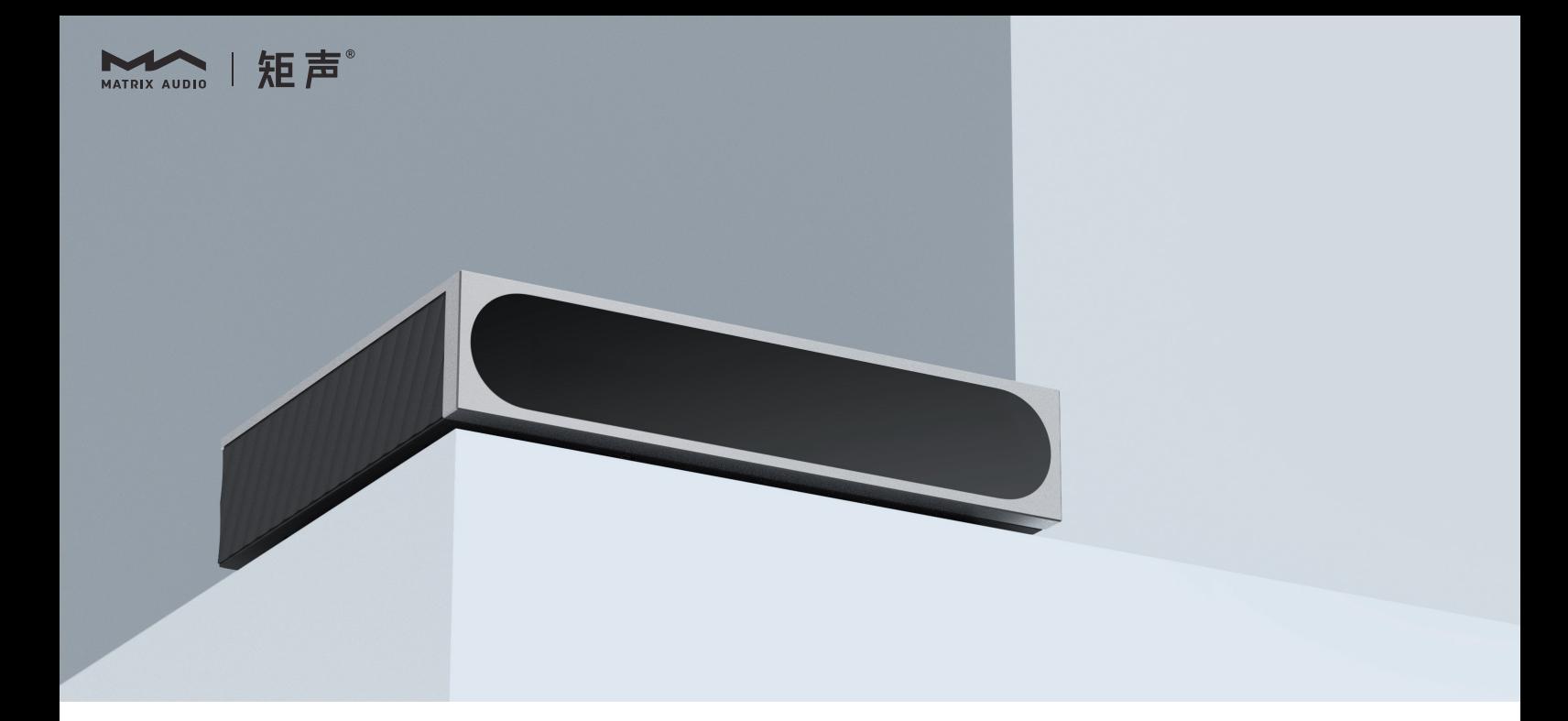

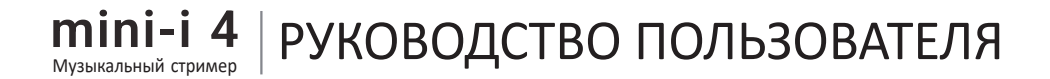

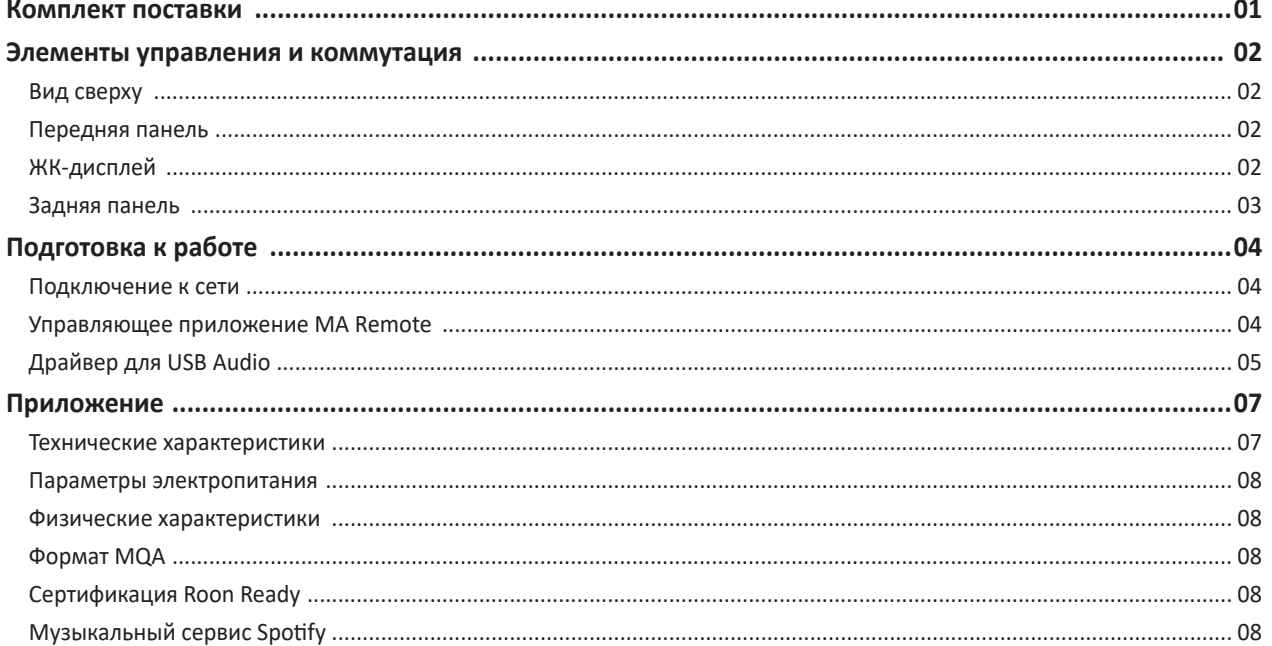

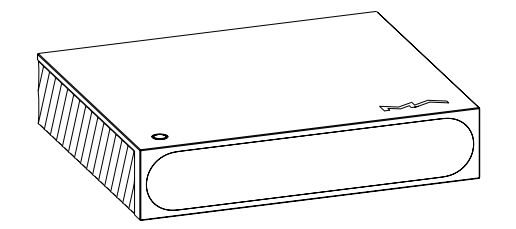

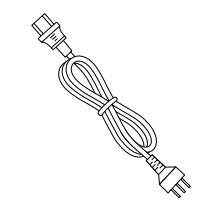

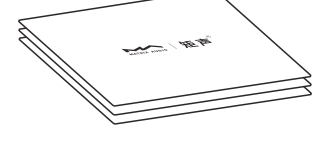

Основное устройство Кабель электропитания

Краткое руководство.<br>Гарантийный талон

#### **Вид сверху**

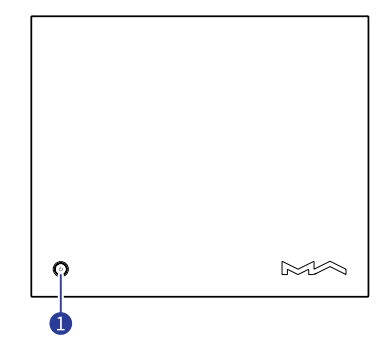

#### **Включение/Режим ожидания**

После подключения к источнику питания нажмите эту кнопку для включения устройства. Для перехода в режим ожидания удерживайте кнопку в течение двух секунд. Первый запуск устройства после подключения к источнику питания длится около 30 секунд.

Нажмите эту кнопку во время работы устройства, чтобы отключить звук. Нажмите еще раз, чтобы включить его снова.

#### **Передняя панель**

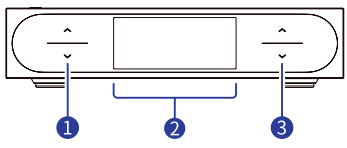

#### **• Селектор входов**

Поочередно нажимайте стрелки вверх и вниз для выбора входного канала.

#### **ЖК-дисплей**

#### **Экранные кнопки регулировки громкости**  $\bullet$

Коротко нажмите на кнопку-стрелку для ступенчатого изменения громкости. Для плавного изменения громкости нажмите и задержите кнопку-стрелку.

# **ЖК-дисплей**

#### **Основная информация**

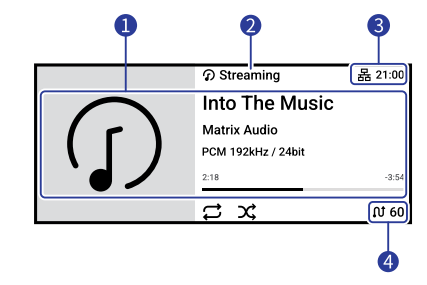

#### **Информация о носителе и контенте**

Обложка альбома, название трека, имя исполнителя, продолжительность, аудиоформат, частота дискретизации и используемый тип фильтра.

**Входной канал**

Название выбранного входного канала.

**• Строка состояния** 

Здесь отображается время, а также метод сетевого соединения.

#### **Выходной канал и громкость**

Выбранный выходной канал и уровень громкости.

#### **Управление жестами**

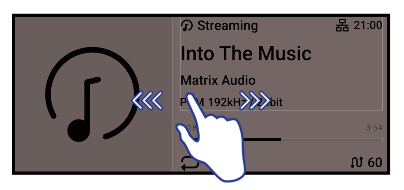

Проведите пальцем вправо, чтобы открыть соответствующую страницу. Проведите пальцем влево, чтобы открыть меню.

#### **Задняя панель**

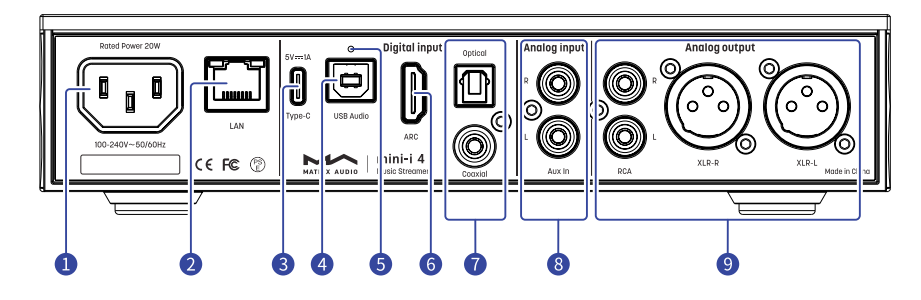

#### **Гнездо электропитания**

Это устройство автоматически настраивается на напряжение вашей электросети в диапазоне 100-240 В переменного тока. Убедитесь, что устройство используется в корректном диапазоне напряжения питания.

Кабель питания должен иметь жилу заземления. Убедитесь в надежности соединения заземляющей жилы. В противном случае на корпусе устройства может возникать напряжение. Если вы хотите полностью выключить устройство, извлеките вилку кабеля питания из розетки.

#### **Порт Ethernet**

Для подключения к порту LAN сетевого маршрутизатора. Соединение поддерживает передачу кадров Ethernet со скоростью до 1 Гбит/с.

#### **Порт USB Type C**

Подключение запоминающих USB-устройств, требующих питания не более 5 В/1 А.

#### **4** Порт USB Audio

Для подключения компьютера, смартфона или планшета в качестве внешнего источника сигнала с помощью кабеля USB-B.

#### **Кнопка сброса настроек** 6

Используйте эту кнопку только в случае некорректной работы устройства для восстановления его исходных настроек, заданных на заводе-изготовителе. Действуйте в соответствии с инструкциями сервисной службы Matrix Audio.

#### **Порт HDMI ARC**

Подключение телевизора с функцией возвратного аудиоканала (ARC) по интерфейсу HDMI.

#### **Оптический и коаксиальный входы**

Для подключения внешних устройств с выходными разъемами S/PDIF используйте оптический или коаксиальный кабель.

#### **Аналоговые входы**

Для подключения кабелями RCA проигрывателя виниловых дисков или устройства с аналоговыми выходами.

#### **Аналоговые выходы**

Для подключения активных АС или усилителя используйте кабели RCA или  $XIR$ .

## **Подключение к сети**

#### **Порт LAN**

С помощью Ethernet-кабеля подключите устройство к порту LAN (Локальная сеть) маршрутизатора. Рекомендуется настроить маршрутизатор как DHCP-сервер. Устройству будет автоматически присвоен IP-адрес. Войдите в меню Settings - Network (Настройки - Сеть) и выберите пункт «LAN». После подключения к сети в строке состояния появится символ 品.

Если соединение не имеет доступа в Интернет, в строке состояния будет отображаться символ **Ф**.

## **Управляющее приложение MA Remote**

Установите приложение MA Remote на iPad, iPhone или смартфон на платформе Android.

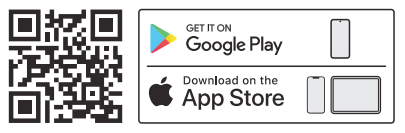

Откройте приложение, которое автоматически найдет ваше устройство. После того, как устройство будет добавлено, откроется главная страница.

Если вы хотите добавить устройство вручную, последуйте подсказкам Мастера приложения и просканируйте QR-код хоста.

\* Перед подключением убедитесь, что устройство и ваш телефон или iPad находятся в одной сети.

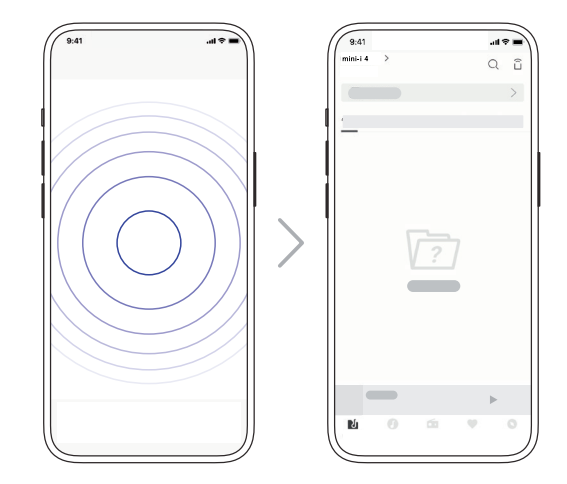

Для настройки и управления из приложения MA Remote устройствами серии element или воспроизведения с них потоковой музыки обратитесь к инструкциям на [www.matrix-digi.com/tutorials.](http://www.matrix-digi.com/tutorials)

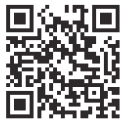

Обучающее видео

## **Драйвер для USB Audio**

При подключении стримера к компьютеру с системой Windows 7/8/10/11 по USB-соединению в качестве внешнего аудиоустройства установите соответствующий драйвер согласно следующим инструкциям:

1. Дважды щелкните на пакете установки драйвера и нажмите кнопку «Next» (Далее).

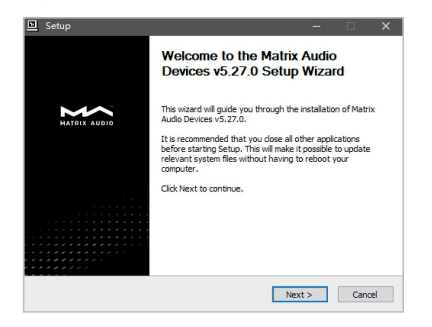

2. Укажите путь установки и нажмите «Install» (Установить).

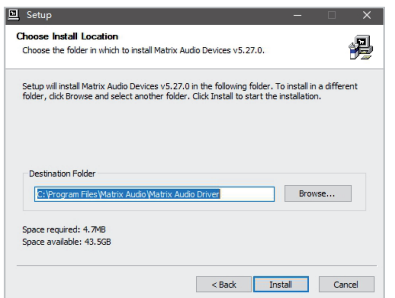

3. По завершении установки нажмите «Next».

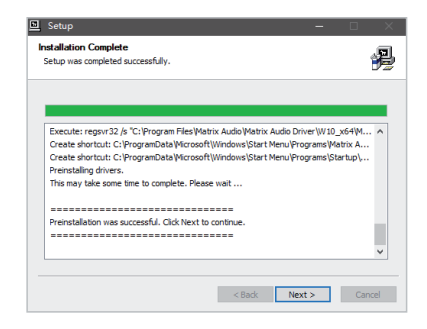

4. Нажмите «Finish» (Готово), чтобы закрыть мастер установки.

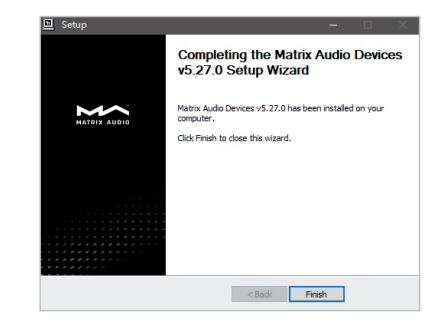

# Подготовка к работе

Для macOS устанавливать драйвер не нужно, просто выберите «mini-i Series» в качестве устройства вывода аудиосигнала в настройках звука (Sound Preferences).

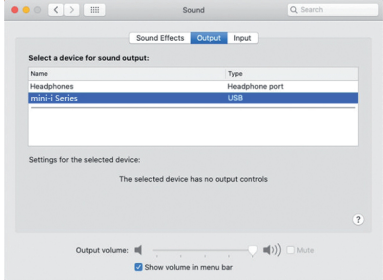

Устройства можно подключать к iPhone или iPad через переходник Lightning to USB Camera Adapter.

Устройства можно подключать к Android-устройствам через адаптер OTG. Однако не все Android-устройства обладают совместимостью при таком соединении.

#### **Технические характеристики**

#### **Аппаратная платформа**

ЦП: четырехъядерный Cortex-A55 2,0 ГГц Чип ЦАПа: ES9039Q2M

#### **Цифровые входы**

#### КОАКСИАЛЬНЫЙ И ОПТИЧЕСКИЙ

PCM 16-24 бит/44,1 кГц, 48 кГц, 88,2 кГц, 96 кГц, 176,4 кГц, 192 кГц DSD 2.8 МГц (DoP)

#### Порт HDMI ARC

PCM 16-24 бит/44,1 кГц, 48 кГц, 88,2 кГц, 96 кГц, 176,4 кГц, 192 кГц Аудиосигналы, передаваемые по USB

- PCM 16-24 бит/44,1 кГц, 48 кГц, 88,2 кГц, 96 кГц, 176,4 кГц, 192 кГц, 352,8 кГц, 384 кГц, 705,6 кГц, 768 кГц
- MQA 16-24 бит/44,1 кГц, 48 кГц, 88,2 кГц, 96 кГц, 176,4 кГц, 192 кГц, 352,8 кГц, 384 кГц MQA или MQA Studio stream
- DSD 2,8 МГц, 5,6M Гц, 11,2M Гц (DoP)
- DSD 2,8 МГц, 5,6 МГц, 11,2 МГц, 22,4 МГц (Native)

#### **Вход Aux**

Отношение сигнал/шум: 100 дБ по шкале А

КНИ+Ш: <0,0035% на 1 кГц, <0,0035% на 20 Гц - 20 кГц

Диапазон воспроизводимых частот: 20 Гц-20 кГц ±0,1 дБ, -3 дБ на 46 кГц

Переходное затухание между каналами: >-105 дБ

Напряжение на входе: 2,1 В RMS макс.

#### **Линейные входы**

Разъемы XLR

Отношение сигнал/шум: 116 дБ по шкале А

КНИ+Ш: <0,00015% на 1 кГц, <0,00018% на 20 Гц - 20 кГц

Диапазон воспроизводимых частот: 20 Гц – 20 кГц ±0,1, -3 дБ на 90 кГц

Переходное затухание между каналами: >-146 дБ

Уровень выходного сигнала: 4,4 В на 0 дБ

#### Разъемы RCA

Отношение сигнал/шум: 121 дБ по шкале А КНИ+Ш: <0,00015% на 1 кГц, <0,00030% на 20 Гц - 20 кГц Диапазон воспроизводимых частот: 20 Гц – 20 кГц ±0,1, -3 дБ на 90 кГц Переходное затухание между каналами: >-133 дБ Уровень выходного сигнала: 2,2 В на 0 дБ

#### **Сеть**

LAN : 10/100/1000 Мб/с

#### **Порт USB Type C**

Порт USB Type-C обеспечивает максимальную мощность 5 В/1 А. Порт USB Type-C работает с устройствами стандарта USB Mass Storage и поддерживает форматы файлов FAT, FAT32, exFAT и NTFS, однако при этом не гарантируется совместимость со всеми устройствами хранения данных.

#### **Плеер МА**

Управляющее приложение: MA Remote App

Локальное воспроизведение:

Поддерживаемый формат сигнала:

MP3, WMA, WAV, AIF, AIFC, AIFF, AAC, FLAC, OGG, APE, ALAC, M4A, DSF, DFF, CUE

- PCM 16-24 бит/44,1 кГц, 48 кГц, 88,2 кГц, 96 кГц, 176,4 кГц, 192 кГц, 352,8 кГц, 384 кГц, 705,6 кГц, 768 кГц
- MQA 16-24 бит/44,1 кГц, 48 кГц, 88,2 кГц, 96 кГц, 176,4 кГц, 192 кГц, 352,8 кГц, 384 кГц MQA или MQA Studio stream
- DSD 2,8 МГц, 5,6 МГц, 11,2 МГц, 22,4 МГц

AirPlay 2, DLNA/UPnP, TIDAL Connect, Spotify Connect, vTuner, Radio Paradise, HIRESAUDIO — характеристики аудиосигнала зависят от поставщика услуг.

#### Параметры электропитания:

Напряжение питания: 100-240 В переменного тока, 50/60 Гц Потребляемая мощность в режиме ожидания: <5 Вт Макс. потребляемая мощность: < 20 Вт

#### Физические характеристики

Вес: 1,3 кг Размеры: Ширина 224 мм Глубина 186 мм Высота 53 мм

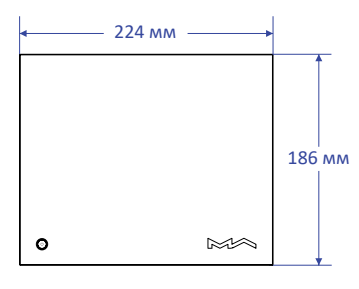

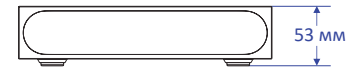

## Формат MQA (Master Quality Authenticated)

В устройстве реализован полный декодер МОА, который позволяет воспроизводить аудиофайлы МОА в потоковой передаче или через порт USB Audio, воссоздавая звук оригинальной мастер-записи. Светящиеся точки рядом с логотипом МОА — зеленая ФМОА, или синяя @MQA. - показывают, что устройство декодирует и воспроизводит поток или файл МОА. Цвет указывает на происхождение записи, гарантируя идентичность звучания исходному материалу. Синее свечение индикатора ФМОД. указывает на то, что плеер воспроизводит студийный МОА-файл, одобренный исполнителем/продюсером в студии, либо подтвержденный владельцем авторских прав.

Точка пурпурного цвета ФМОА. означает процесс воспроизведения потока или файла МОА. Происходит окончательное развертывание файла МОА.

\* MQA и Sound Wave Device являются зарегистрированными товарными знаками MQA Limited © 2016 г.

#### Музыкальный сервис Spotify

В качестве пульта дистанционного управления контентом Spotify можно использовать телефон, планшет или компьютер. Посетите сайт spotify.com/connect, чтобы узнать как выполнять такое управление. На программное обеспечение Spotify распространяются лицензии третьих сторон, которые можно найти здесь:

https://www.spotifv.com/connect/third-party-licenses.

\*Технические характеристики могут быть изменены без предварительного уведомления.

- Это устройство предназначено только для использования внутри помещений.
- Для вентиляции рекомендуется оставлять вокруг устройства не менее 5 см свободного пространства.
- Не перекрывайте вентиляционные отверстия бумагой, шторами или другими предметами, чтобы не препятствовать свободному току воздуха внутри устройства.
- Не ставьте на устройство источники пламени, например, зажженные свечи.
- Если устройство используется в тропиках, обеспечьте защиту от проникновения насекомых внутрь устройства через вентиляционные отверстия.
- Оберегайте устройство от попадания на него капель или брызг воды. Не ставьте на устройство или рядом с ним предметы, наполненные жидкостью, такие как вазы и чашки.
- Не загромождайте пространство в месте соединения кабеля питания устройства с розеткой переменного тока, чтобы при необходимости можно было легко отключить питание.

# Into **The Music**

www.matrix-digi.com

Matrix Electronic Technology Co., LTD +86-29-86211122 B-801, No.111 Fengcheng 5th Rd., Xi'an, Китай

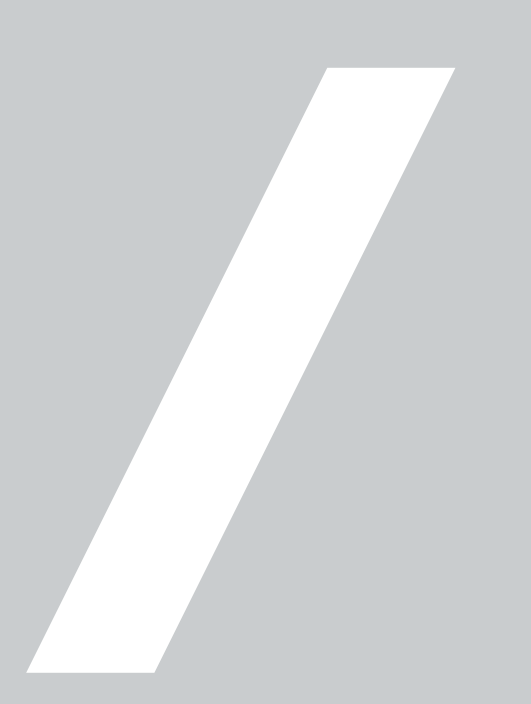